# J. DOWNLOAD

Retrieve Contacts From Outlook 2011 For Mac Identity

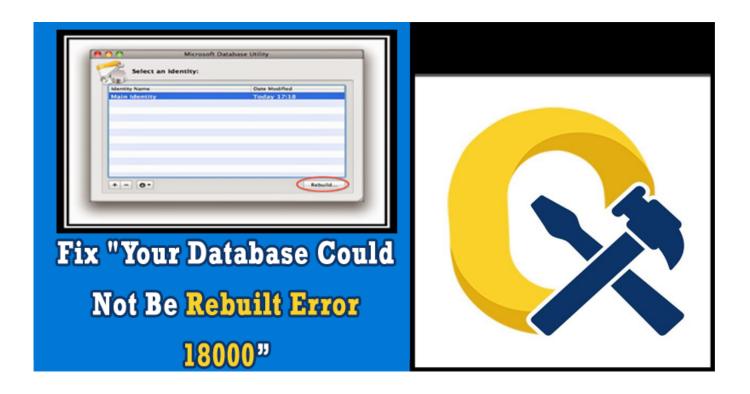

Retrieve Contacts From Outlook 2011 For Mac Identity

1/4

# DOWNLOAD

This problem may occur if the Microsoft User Data folder (MUD) or the Outlook 'identity' that contains the most recent data was moved from its expected location.

- 1. retrieve contacts from outlook
- 2. how to retrieve contacts from outlook account
- 3. how to retrieve contacts from outlook 2013

Exporting and Importing Data in Outlook on Macintosh You can export an email account's messages, attachments, folders, contacts, calendar and appointments, tasks, and notes in Outlook as an '.. • Click Last Opened Date under Kind, and then select Other • A window will appear.

# retrieve contacts from outlook

retrieve contacts from outlook, retrieve contacts from outlook pst file, how to retrieve contacts from outlook account, how to retrieve contacts from outlook on iphone, how to retrieve contacts from outlook 2013, how to retrieve contacts from outlook 2016, outlook was unable to retrieve the data from the file contacts, how to retrieve deleted contacts from outlook, retrieve outlook contacts from hard drive, how to retrieve deleted contacts from outlook 2016, retrieve deleted contacts from outlook, retrieve outlook contacts from server, retrieve outlook contacts from pst Pc Tools Performance Toolkit

To solve this issue, follow the following steps: Rename the Microsoft User Data folder in Documents as Microsoft User Data Empty. Adobe Acrobat Pro Crack Mac

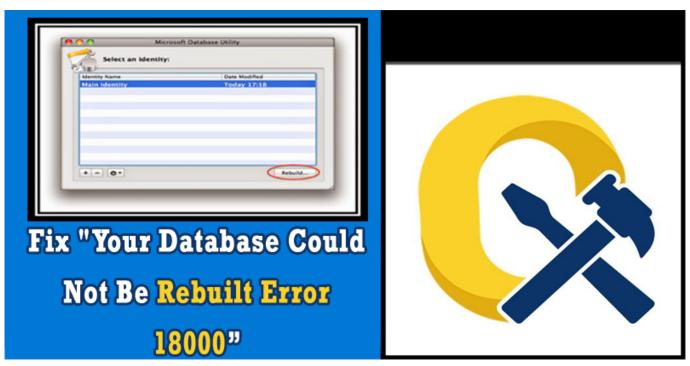

Best Movie Software For Mac

## how to retrieve contacts from outlook account

### Ascom Winpdm Software Download

Close Outlook. olm' file as a way to save everything if the account is being disabled, or you simply want to 'archive' or store the

data on a computer's hard drive instead of in the account space on the mail server.. • You do not have an archive or a backup of the MUD/identity/database • You do not use Time Machine.. Note This problem cannot be resolved if the following conditions are true: • The Microsoft User Data folder was moved to the Trash, and the Trash was emptied.. • In the box next to Others, type Database • Click the plus sign ('+') at the end of the row where you typed Database. Ez Audio Converter Mac Download

### how to retrieve contacts from outlook 2013

Jeppview Program Disk

To recover emails, contacts, and calendar items use Time Machine to restore a backup of your Office 2011 Identities folder.. Scroll down the list, click File invisible, and then click OK Sometimes users are not able to find the email messages and contacts in Mac Outlook 2011.. For information on how to use Time Machine, see how to restore data from Time Machine backups.. The email messages of Outlook disappear automatically To recover the email files and contacts user can use the Time Machine backup of the Office 2011 identities folder.. Or, press Command + F • In the Search window, click Any, and then select Others.. Tip 'File invisible' is approximately in the middle of the list • Click the Visible button next to File Visibility, and then select Visible and Invisible Items.. If there's no backup, we can try something different Let's see if another identity has the missing data.. • Make the search results window larger, and then scroll through the results to locate Database.. If the identity that was moved was the identity that contains your data, follow these steps: • On the Desktop, click File, and then click Find. 773a7aa168 Adobe After Effects Torrent Crack Mac

773a7aa168

Download free convert text into audio file for mac os x

4/4